# CSc 352 UNIX, files, and bash

Benjamin Dicken

### Announcements

- Discord Server
- $\bullet$  PA 1
- Did you purchase the textbook?

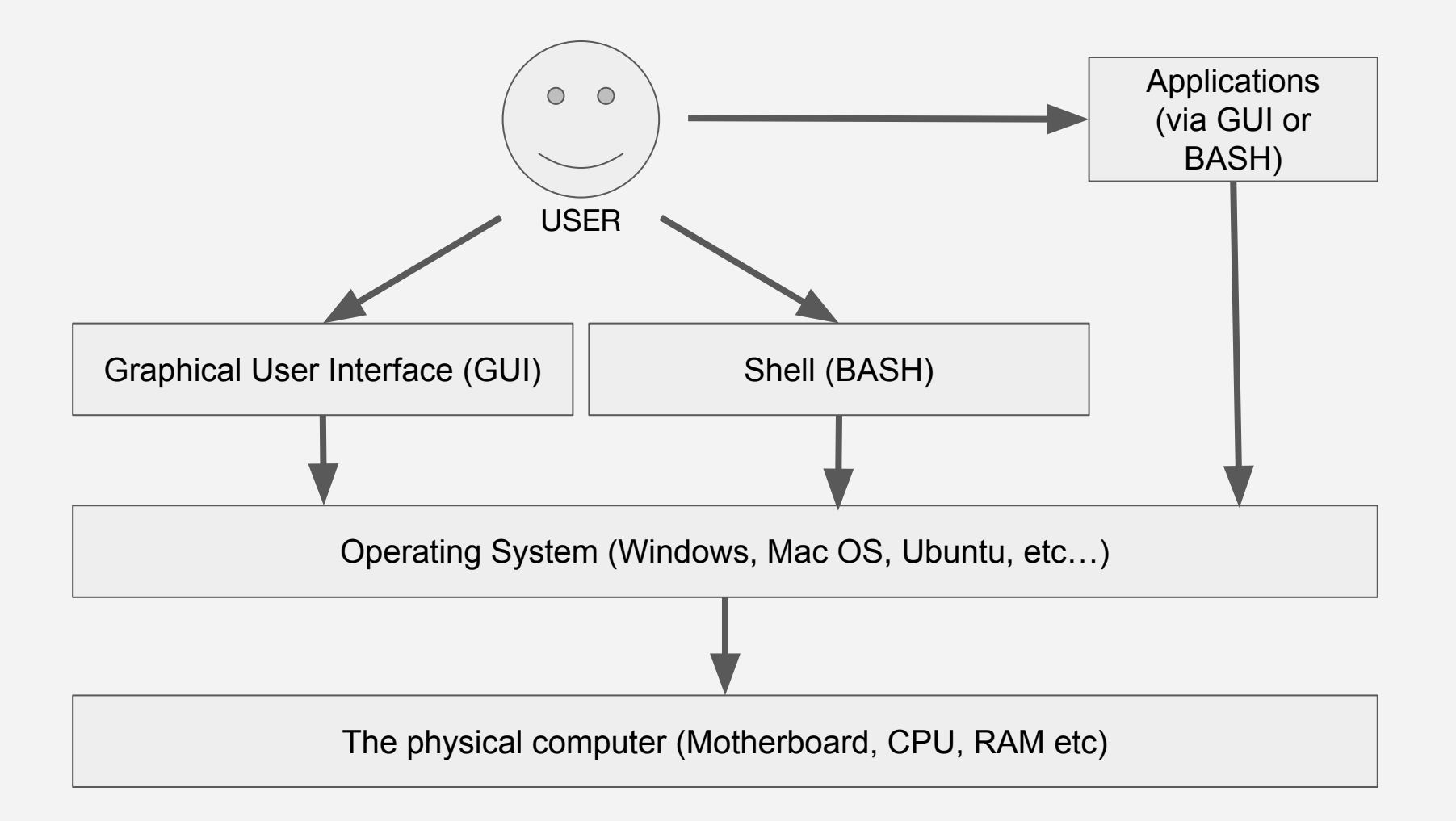

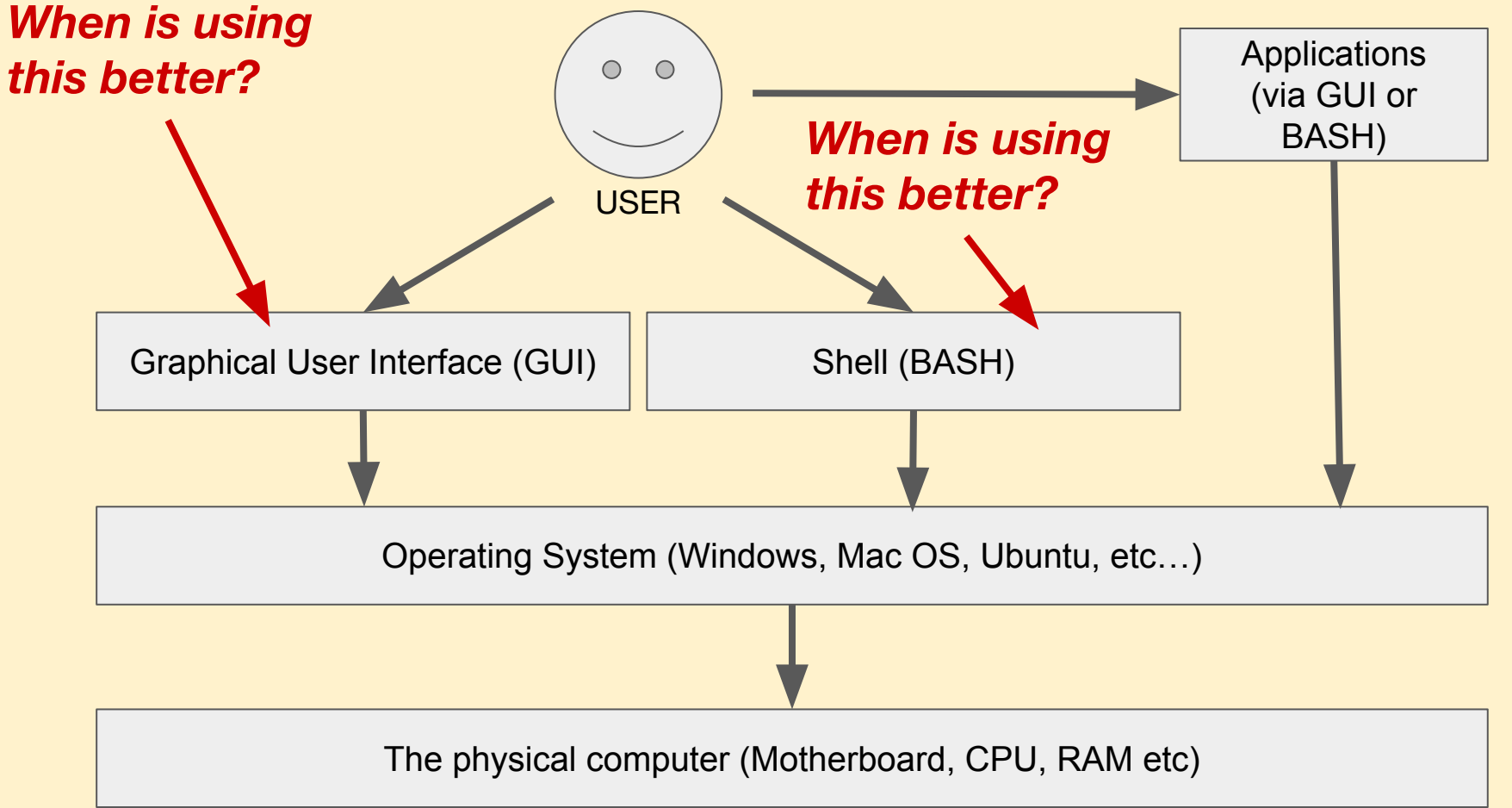

### UNIX - What is it?

- **[Unix](https://en.wikipedia.org/wiki/Unix)** is an operating system (OS)
- **[Linux](https://en.wikipedia.org/wiki/Linux)** is a family of Unix-like OSs, and based on the Linux kernel
- A **[Unix-like](https://en.wikipedia.org/wiki/Unix-like)** OS is one that has a similar design to the original unix, but might have little (or none) of the original Unix codebase.
	- Mac OS is a **Unix-like** OS
	- Ubuntu, Debian, Fedora are **Linux** OSs
	- Windows on its own is none of the above, though you can install the [WSL](https://docs.microsoft.com/en-us/windows/wsl/about)

### UNIX - What is it?

- **[Unix](https://en.wikipedia.org/wiki/Unix)** is an operating system (OS)
- **[Linux](https://en.wikipedia.org/wiki/Linux)** is a family of Unix-like OSs, and based on the Linux kernel
- A **[Unix-like](https://en.wikipedia.org/wiki/Unix-like)** OS is one that has a similar design to the original unix, but might have little (or none) of the original Unix codebase.
	- Mac OS is a **Unix-like** OS
	- Ubuntu, Debian, Fedora are **Linux** OSs
	- Windows on its own is none of the above, though you can install the [WSL](https://docs.microsoft.com/en-us/windows/wsl/about)

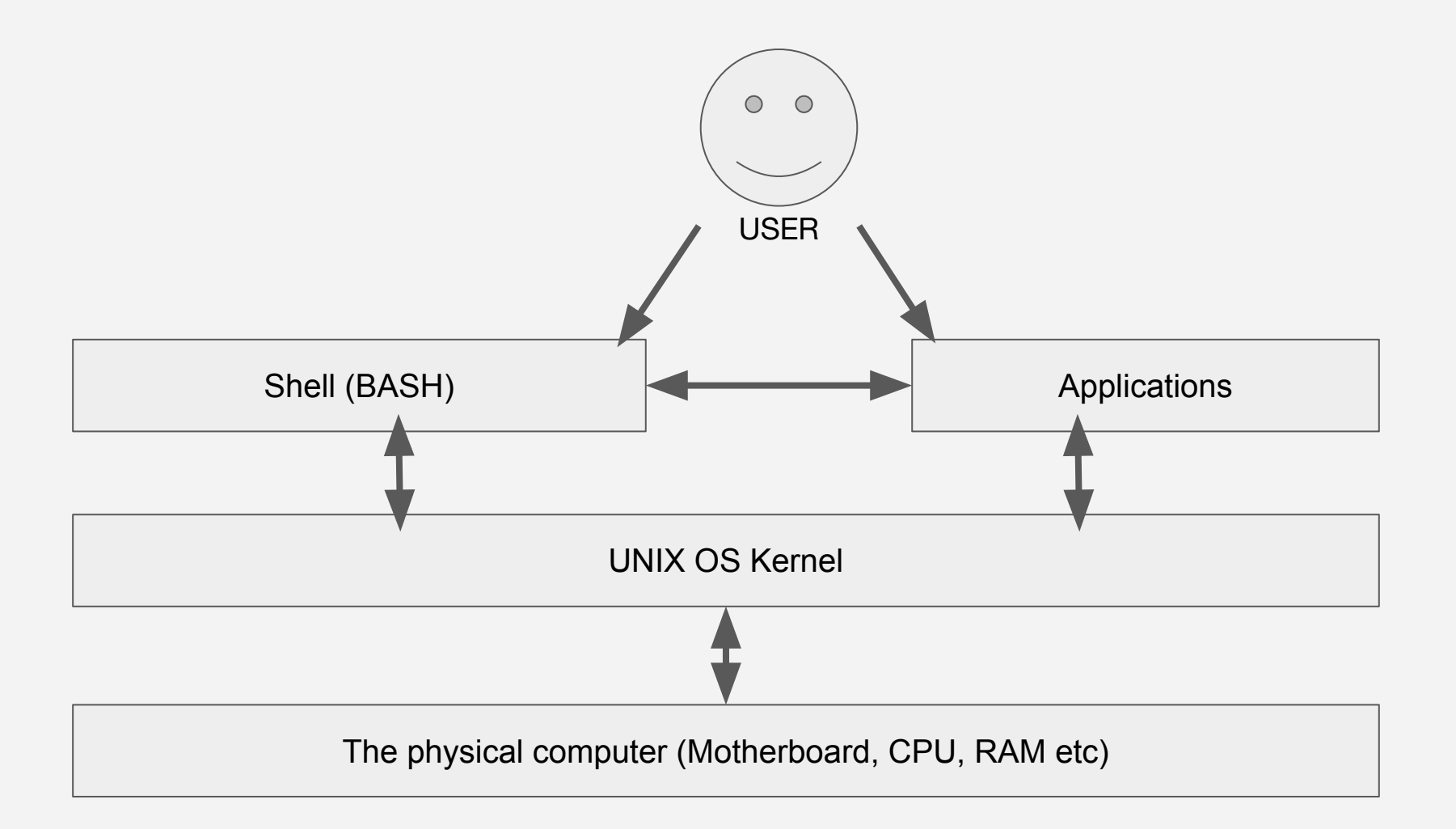

### The Shell

- A Unix **shell** is a text-based command processing program
	- Gives users ability to run commands, control computer, run apps
- Many options (sh, zsh, ksh, bash)
- For this course, we will use bash, which is the default for Lectura

### **echo \$SHELL**

### Bash commands

● Bash provides an "infinite loop" of waiting for and processing commands with the syntax

#### *command\_name arguments*

- *command name* the name of the command to be run (ls, pwd, cd ...)
- arguments options / input to determine how the command should work (like function arguments)
- Type commands, then press **ENTER** to begin

### Running a command

- Connect to lectura, get to the shell (Bash)
- Run the following commands:

**whoami ls cal**

• What do these do?

### Running a command

● Now run some commands with arguments

**whoami ls -l cal 10 2020**

● What do these do?

## Command Line options

Most commands have options, come in a few types

#### **Flag**

A boolean option that begins with a dash (enable/disable feature)

#### **Named argument**

A flag, with a value following

#### **Positional argument**

An argument with no flag

## **\$ cal -j -A 2 1 2022**

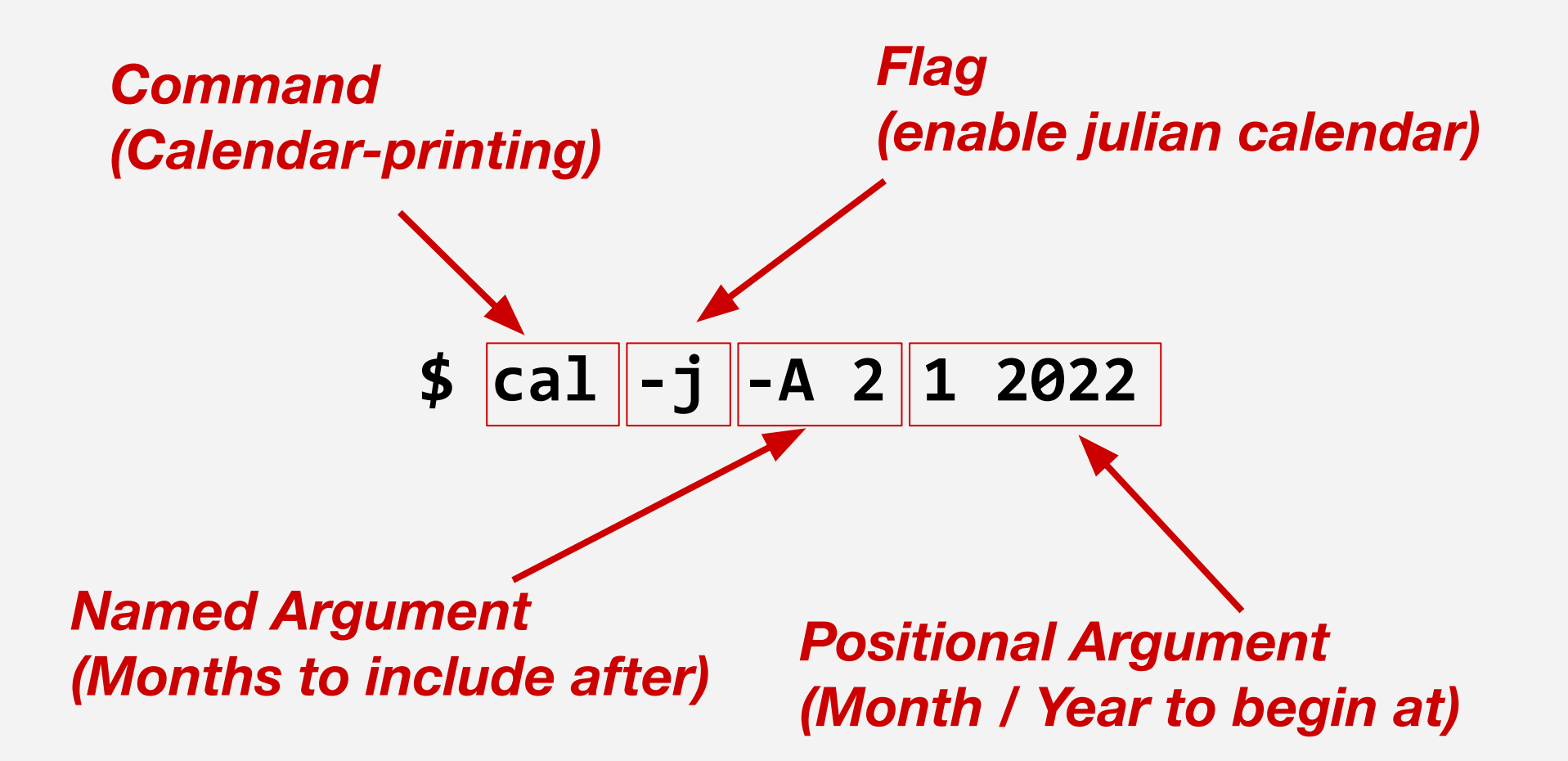

### The File System

- A **File System** is a software system that defines how files are organized, stored, and retrieved on a hard drive
- Many various implementations
- Most Unix(-like) systems share a somewhat standardized, tree-like file structure

## Files

- "Everything is a File"
- Directories (folders) are just a special type of file, other files within
- **Hardware files**
- Files are sequences of bytes (1s and 0s) with some additional context

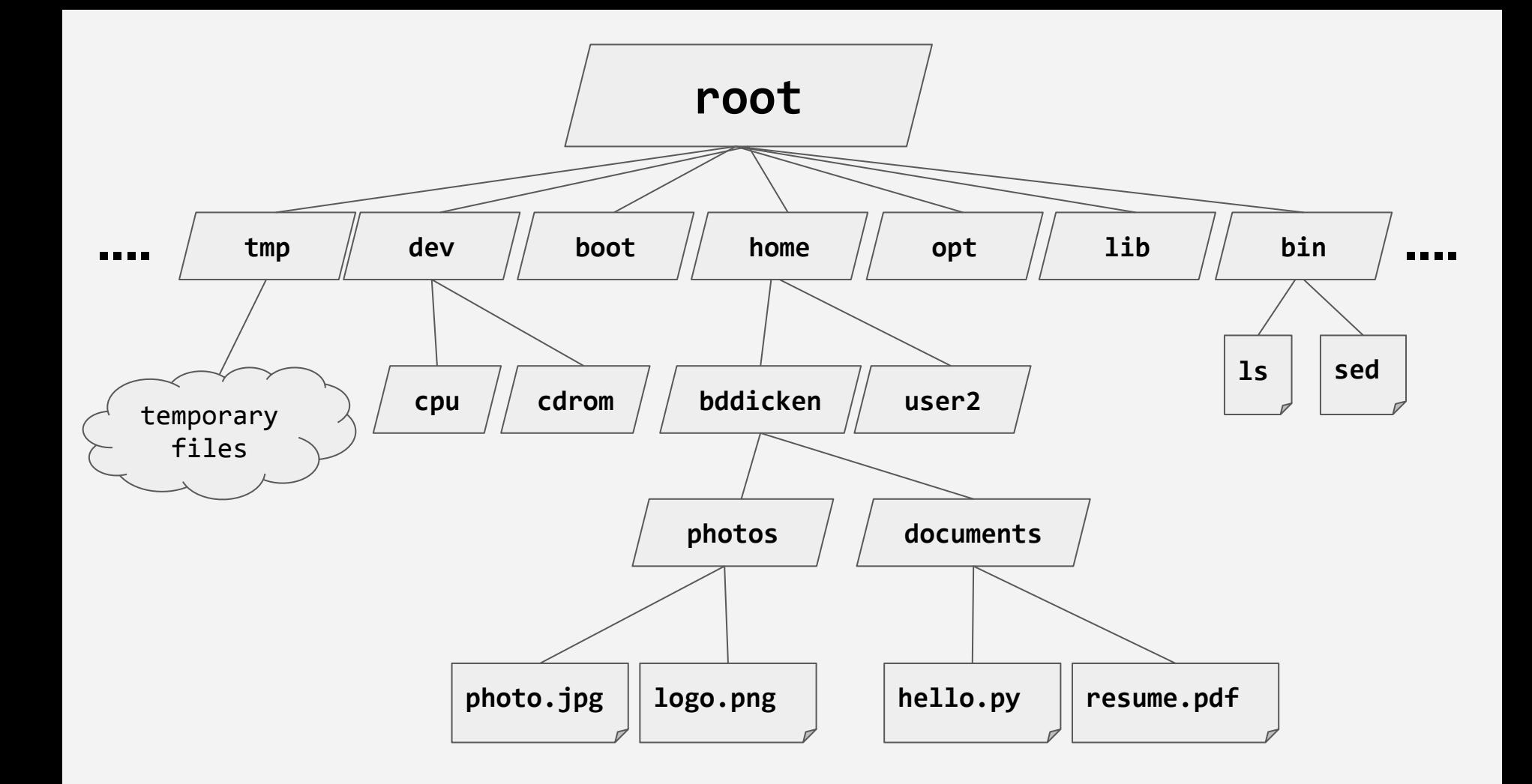

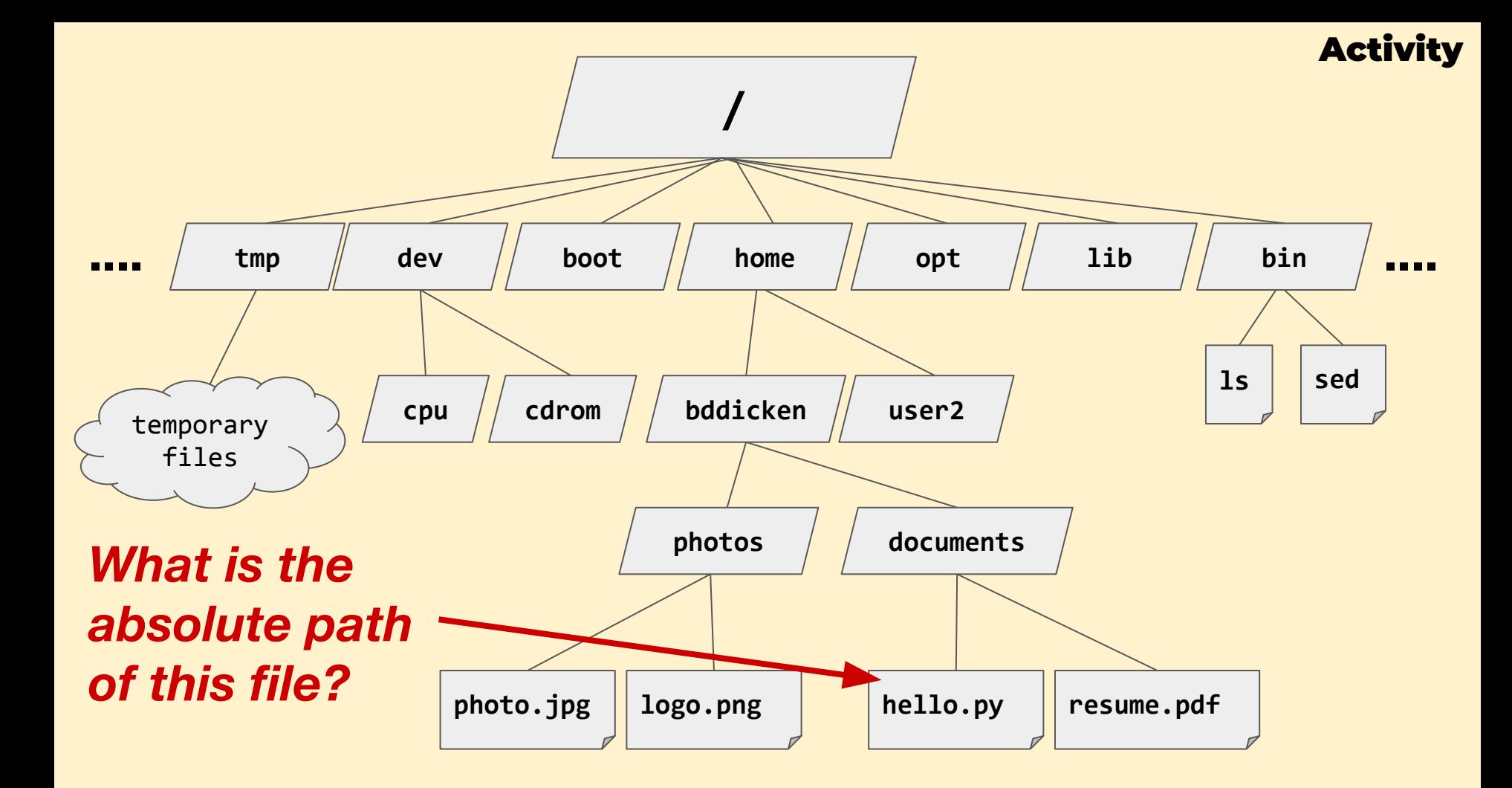

- In **Bash** you are always "in" some directory
- **Current-Working Directory (CWD)**
- Use the **pwd** command
- In Unix, every running program (Bash, C, python, java) has a **CWD** too
- **Relative Paths**
- Home directories

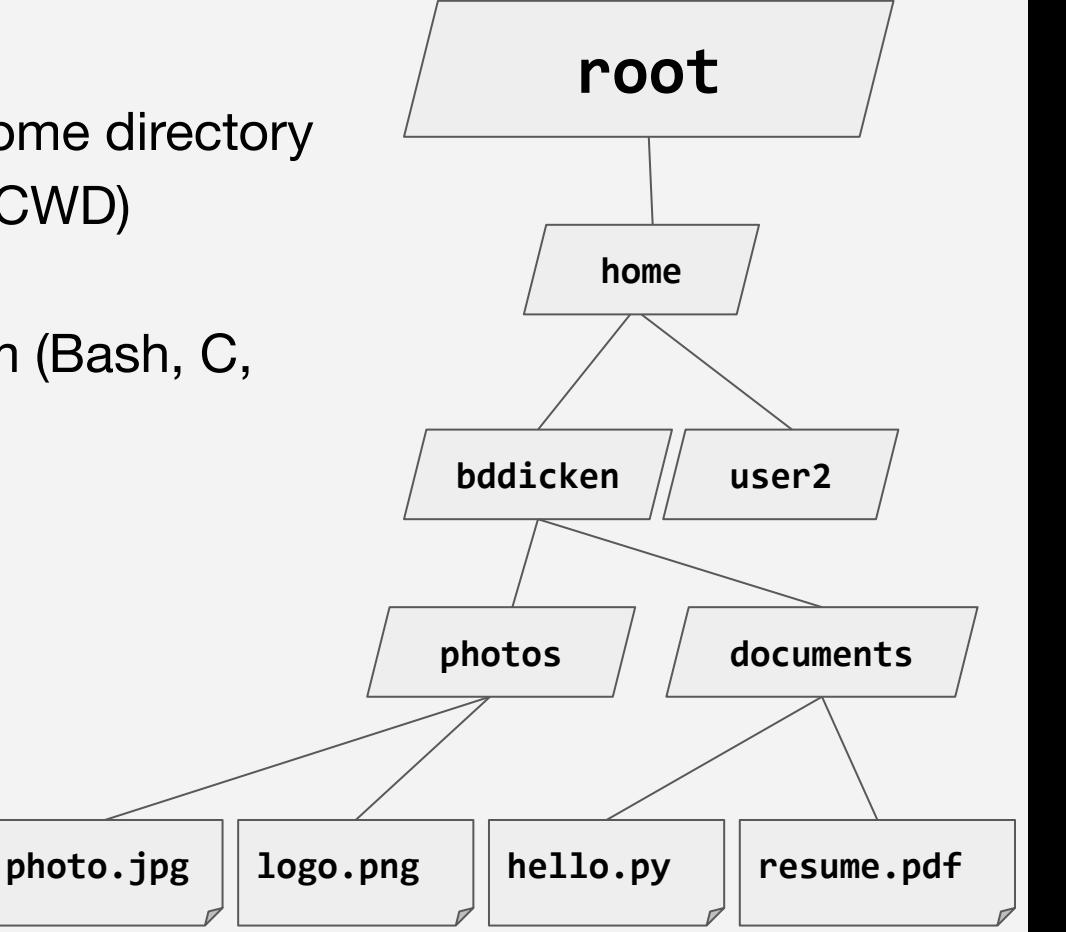

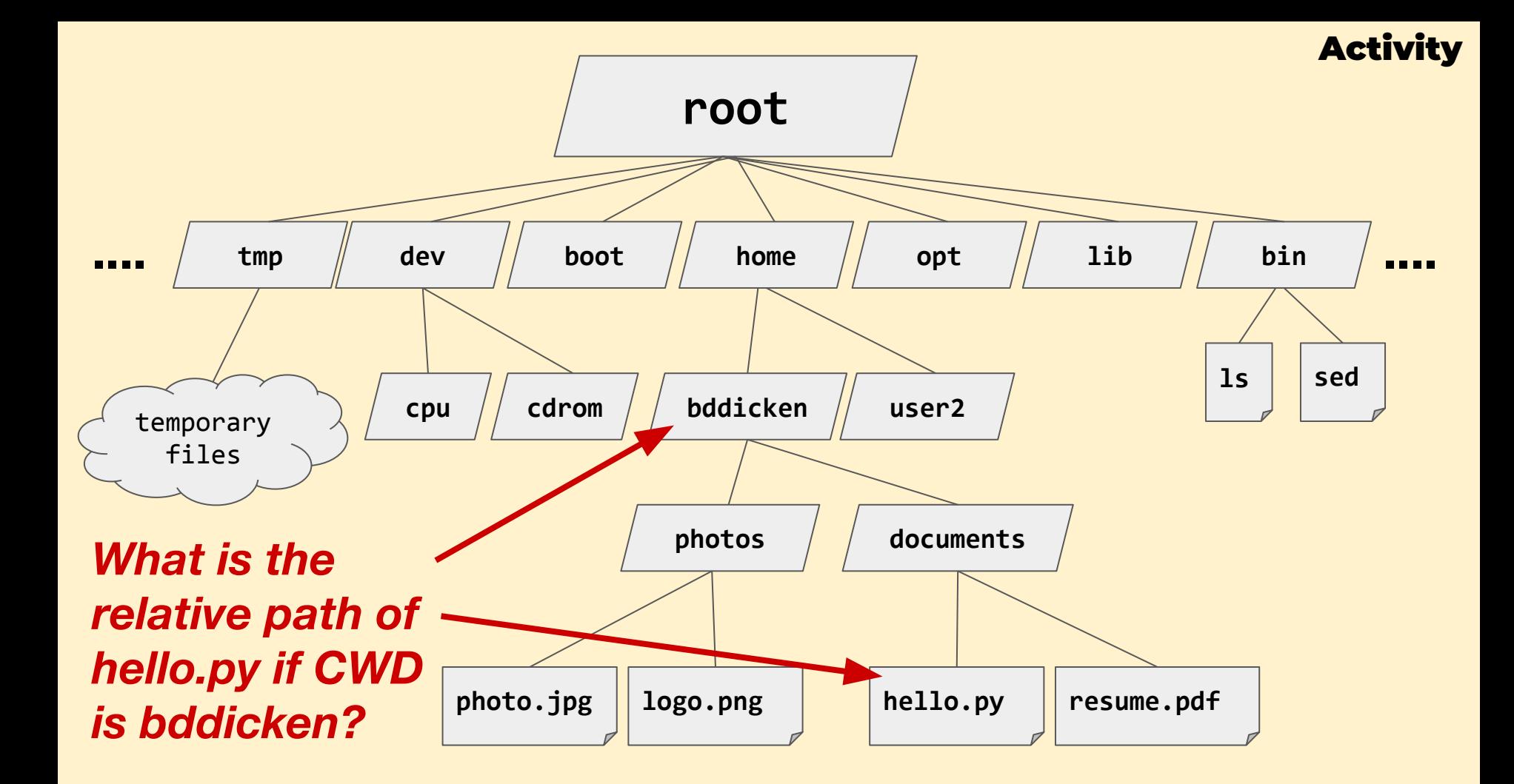

### Command Line options

For navigating the files system

### **cd ls find**

## Commands: Files and the File System

**cd** - change directory Absolute or relative paths Special symbols: **~ .. . / ls** - list directory content CWD or by path Many options: **-a -l -R ....** Many more

**cp mv rm touch mkdir find cat ....**

*TLCL Chapters 2, 3, 4*

### Write the commands to:

- 1. Log into lectura
- 2. Create a directory named **352-py-test**
- 3. Within that directory, create a file named **testing.py**
- 4. Put **print('test')** in it
- 5. Run the python code!

Use: **ssh mkdir cd touch nano python3**

(If you don't have a computer, work with another, or do on-paper)

## Commands: File Editing

Variety of in-shell text editors - can use to write code!

**Vim** (my preference)

**\$ vim code.c**

**Nano** (good for beginners)

**\$ nano code.c**

**Emacs** (Not my primary editor, but you are welcome to use / learn)

**\$ emacs code.c**

### Command: SCP

SCP = Secure Copy

Copy files between computers over a network VERY useful for this course, copying to / from Lectura

- **\$ scp from\_location to\_location**
- **\$ scp my\_code.c bddicken@lectura.cs.arizona.edu:352/pa1/**

**\$ scp -r pa1 bddicken@lectura.cs.arizona.edu:352**

### Command: Learning about commands

The **man** command can bring up **manual** pages for various commands on a system

**\$ man man**

**\$ man ls**

**\$ man ssh**

## Input / Output

Program running on a Unix machine have three types of I/Os

### **Standard Input (stdin)**

You've used this before! The **input()** function in python **Standard Output (stdout)**

The text output your program produces (not including file I/O) **Standard Error (stderr)**

A Special type of output for error messages only

## Input / Output

Program running on a Unix machine have three types of I/Os

#### **Standard Input (stdin)**

Bash default: typed text

### **Standard Output (stdout)**

Bash default: printed out

### **Standard Error (stderr)**

Bash default: printed out

## Controlling std in / out / err in bash

- **\$ command > file**
- **\$ command < file**
- **\$ command >> file**
- **\$ command 1> file**
- **\$ command 2> file**
- **\$ command &> file**
- **\$ command1 | command2**

*TLCL Chapter 6*

## Controlling std in / out / err in bash

Write bash commands to do the following:

- 1. Save the names of all the files / directories on the root drive of the computer to a file named **root.txt**
- 2. Print the calendar of the current month, but only show the line with the day of the week

Files

Files have metadata

size, permissions, owner, creation date

**\$ man ls**

**\$ ls -ltrsh**

**\$ ls -ltrsh**

**total 148M**

 **....**

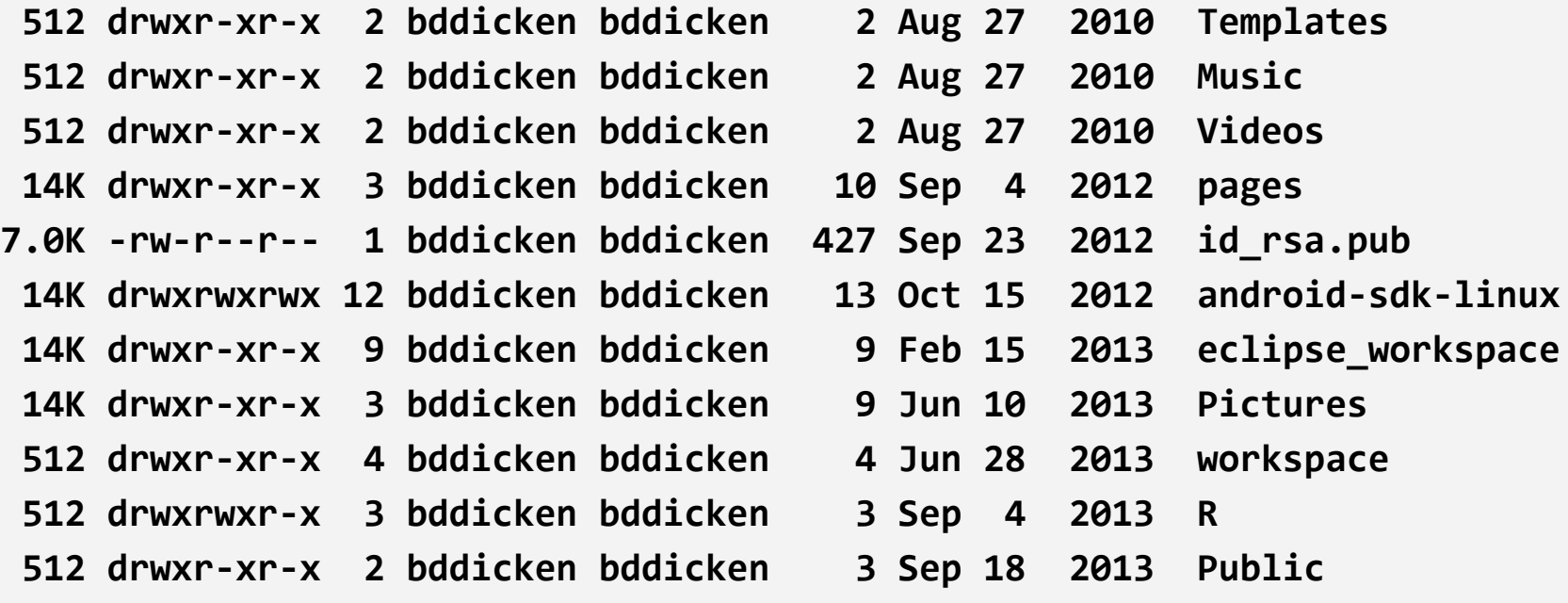

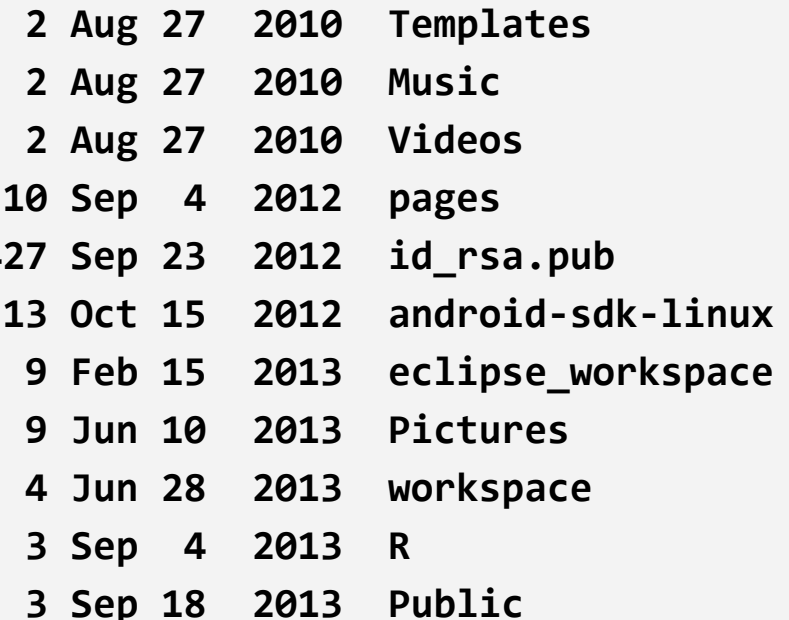

See: <https://mason.gmu.edu/~montecin/UNIXpermiss.htm>

**\$ ls -ltrsh**

**total 148M**

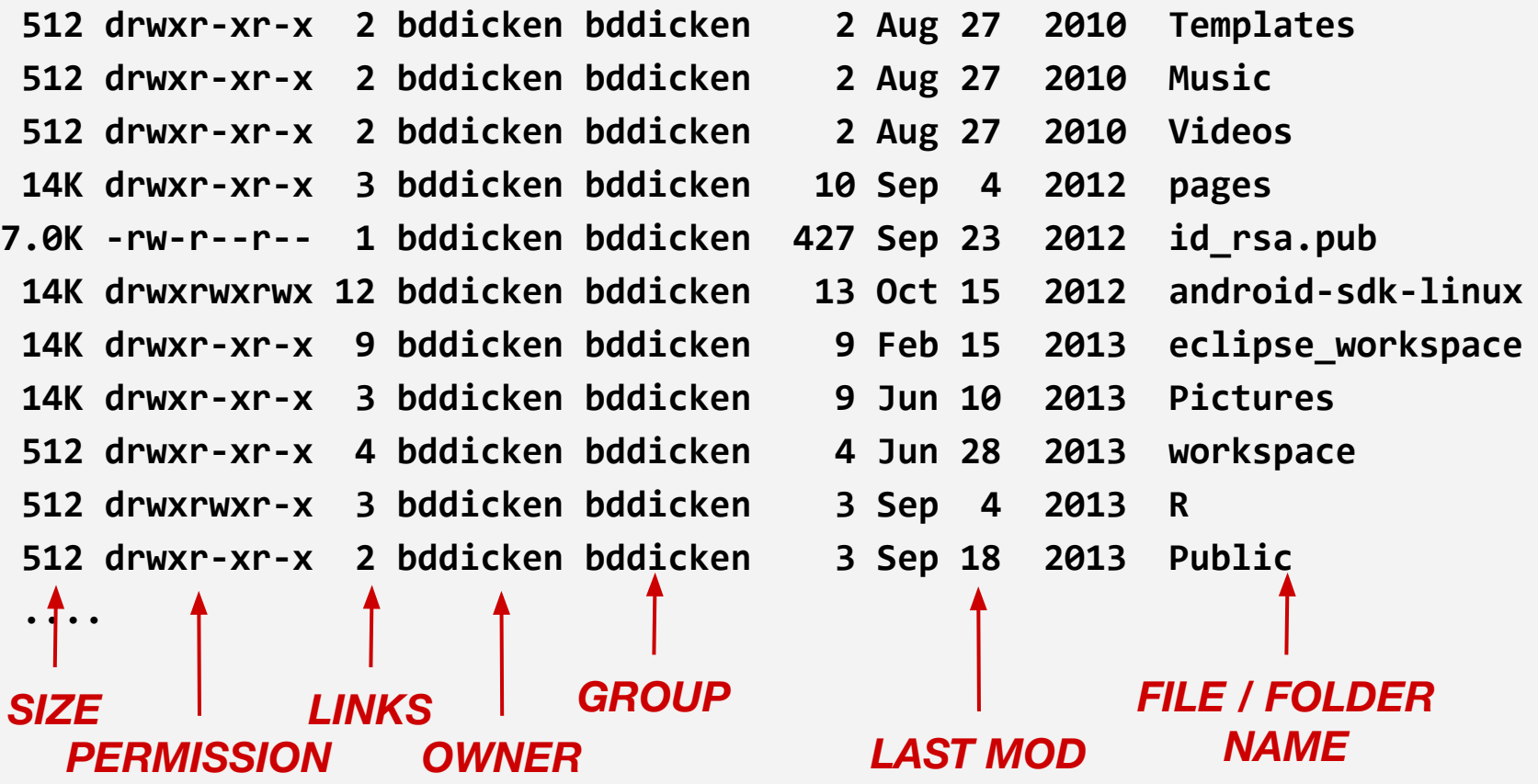

## Patterns and Globbing

- **\*** will match any character(s)
	- **\$ ls \*.c**
	- **\$ wc bddicken\*.txt > out.txt**
- **[. . .]** will match characters are within the brackets
	- **\$ ls code.[a-z]**
	- **\$ mv tasks-[1-9].txt /home/bddicken/taskdir/**

## Controlling std in / out / err in bash

Write bash commands to do the following:

- 1. Read the **man** pages for **sort, uniq, head, tail, grep, cut**
- 2. MEDIUM: Get the alphabetically last word from **/usr/share/dict/words** that contains **'ii'**
- 3. HARDER: Get the first letters of the words from **/usr/share/dict/words** that contain the sequence
	- **'idi'** and the letter **'z'**

## Controlling std in / out / err in bash

- \$ **cat /usr/share/dict/words | grep ii | tail -1**
- **\$ cat /usr/share/dict/words | grep idi | grep z | cut -c1 | uniq**

### Future UNIX topics

If time permits, throughout the course we can delve deeper into these unix topics:

- Users, groups, permissions
- Processes and process control
- Unix files, sym links, etc